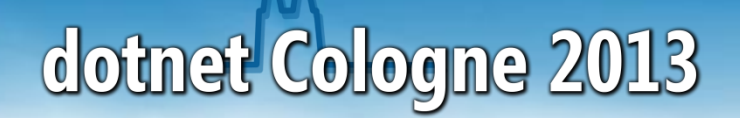

# **Einführung in die Windows Azure Mobil Services**

03.05.2013

Stefan Lange empira Software GmbH Stefan.Lange@empira.de

# **Agenda**

- **Warum Azure Mobile Services?**
- **Uberblick Features**
- **Beispielanwendung**
- **Einsatzszenarien**
- **Fazit**

Fragen / Diskussion

### **Was sind die Azure Mobile Services?**

#### Automatisch generierter REST-basierter Web-Services mit

- Zugriff auf strukturierten Speicher (MSSQL Server)
- Zugriffskontrolle
- Server-seitiges Scripting
- Authentifizierung
- Notifications
- Diagnose und Logging
- Skalierbar

*Alles was man als Backend für seine App braucht*

### **DEMO**

- Überblick Windows Azure Portal
- **Anlegen eines Azure Mobile Services**

## **Nutznung der Azure Mobile Services**

#### **Prerequisites**

• Windows Azure Account, z. B. den 90-Tage "Free Trial" oder ein passendes MSDN Abo

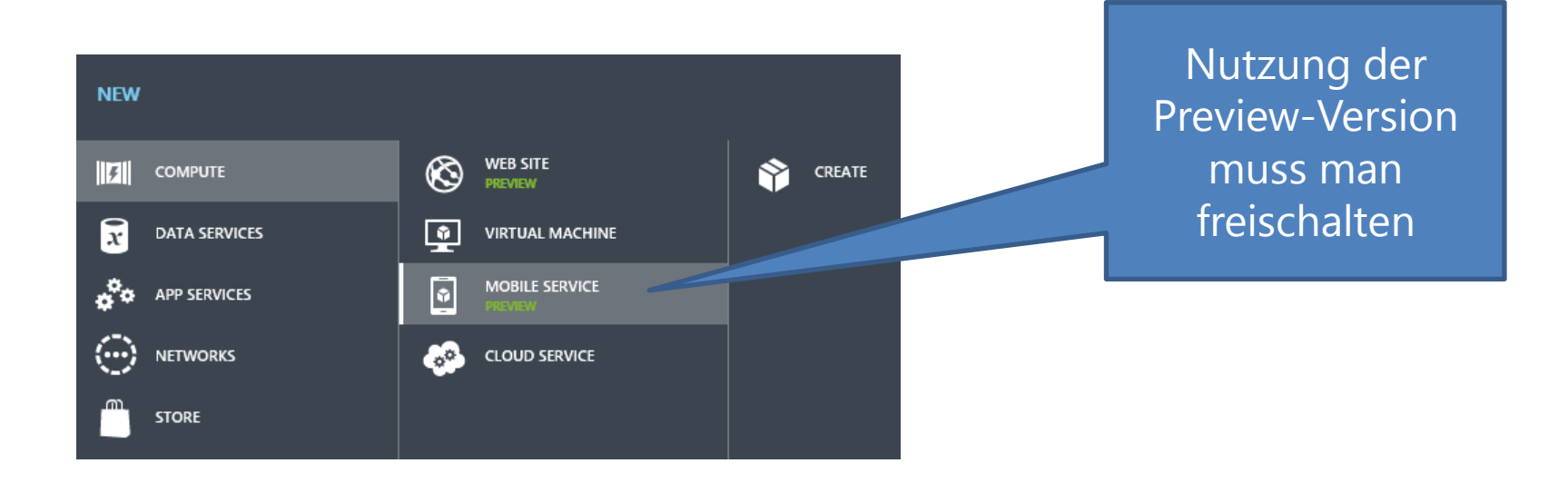

# **Sicht auf die Daten**

Client-Seite

- Jeder Zugriff geht auf genau eine Tabellen
- Keine Joins möglich
- Vorteil: Man kann nicht so leicht was falsch machen

Server-Seite

- Default: Durchreichen der Operation an die Datenbank
- **Flexibel erweiterbar durch Script-Code**
- Ebenfalls sehr einfaches Konzept
- Joins prinzipiell über Views möglich, aber nicht zu empfehlen

### **Das REST API der Azure Mobile Services**

REST API auf Tabellen einer SQL Server Datenbank

Unterstützte HTTP-Verben

- GET Einen oder mehrere Einträge abfragen
- POST Neuen Eintrag anlegen
- PATCH Einen Eintrag aktualisieren
- DELETE Eintrag löschen

#### URI-Format

https://*<service\_name>*.azure-mobile.net/tables/*<table\_name>***[**/*<item\_id>***]**

- Bei GET ggf. noch weitere Parameter wie *where*, *skip*, *take*, etc.
- **Das Datenformat ist JSON**

# **Zugriffsrechte pro Tabelle und Operation**

#### Die vier Operationen je Tabelle

- INSERT (http POST)
- UPDATE (http PATCH)
- DELETE (http DELETE)
- READ (http GET)

Mögliche Berechtigungen je Operation

- **Everyone**
- Anybody with the Application Key
- Only Authenticated Users
- Only Scripts and Admins

### **Anlegen einer Tabelle im Portal**

**MOBILE SERVICES: DATA** 

#### Create New Table

#### **TABLE NAME**

Someltem

You can set a permission level against each operation for your table.

#### **INSERT PERMISSION**

Anybody with the Application Key

**UPDATE PERMISSION** 

Anybody with the Application Key

**DELETE PERMISSION** 

Anybody with the Application Key

 $\checkmark$ 

 $\checkmark$ 

 $\checkmark$ 

Everyone

Anybody with the Application Key

Only Authenticated Users

Only Scripts and Admins

×

# **Default einer neuen Tabelle**

#### Automatische ID-Spalte mit Index drauf

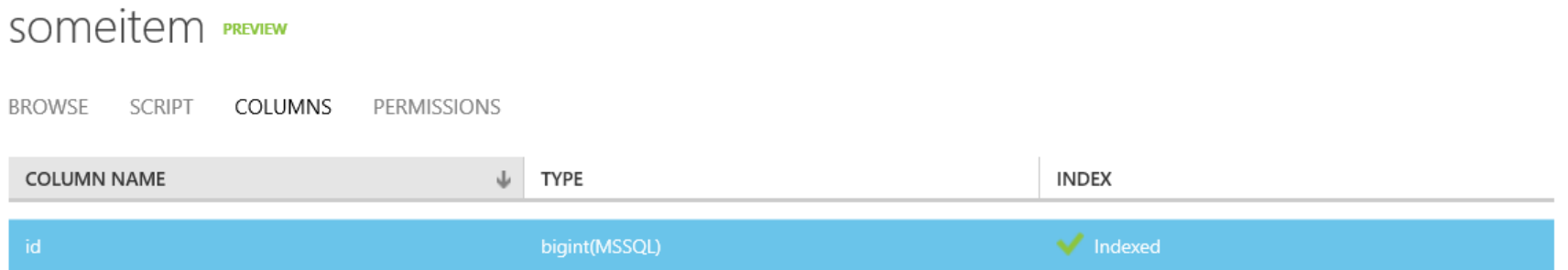

### **DEMO**

- **Anlegen einer Tabelle**
- REST API mit Hilfe von POSTMAN ausprobieren
- **Dynamisches Schema**
- **EXAGLE**

# **Zugriffsschlüssel**

Application Key

- Nur für Entwicklung und Tests verwenden
- Nicht in fertige App einbauen (besser Benutzerauthentifizierung verwenden)

Master Key

- Administration, Backup, Installation
- Server zu Server Kommunikation
- Auf gar keinen Fall rausgeben
- Kann Scripts abschalten

Ein Script pro Operation (insert, update, delete, read) und pro Tabelle

- Basierend auf node.js
- Zurzeit JavaScript, weil universell verwendbar (C# ist aber ganz oben auf der Wunschliste)

*node.js basiert auf Googles JavaScript Technologie und läuft jetzt auf Microsoft Azure Servern*

Standard-Script am Beispiel der Insert-Operation

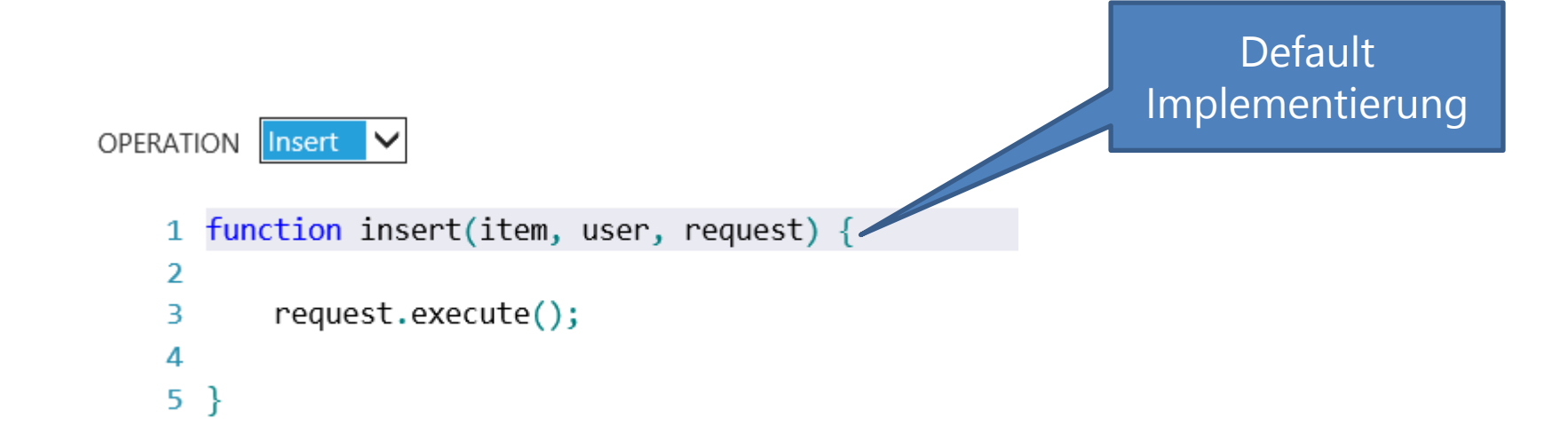

**item**: das einzufügende Item **user**: der angemeldete Benutzer **request**: das Requestobject dieser Operation

Veränderung des einzufügenden Items

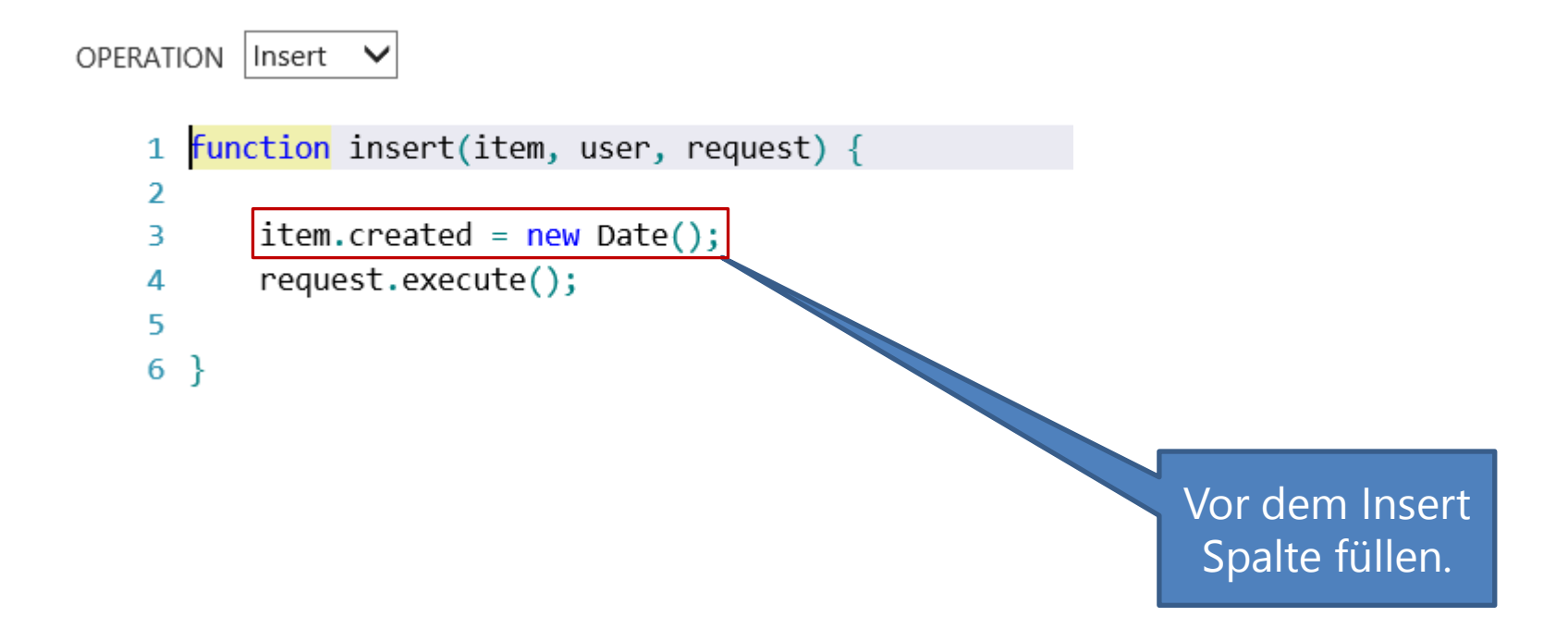

### Ändern des Ergebnisses nach execute

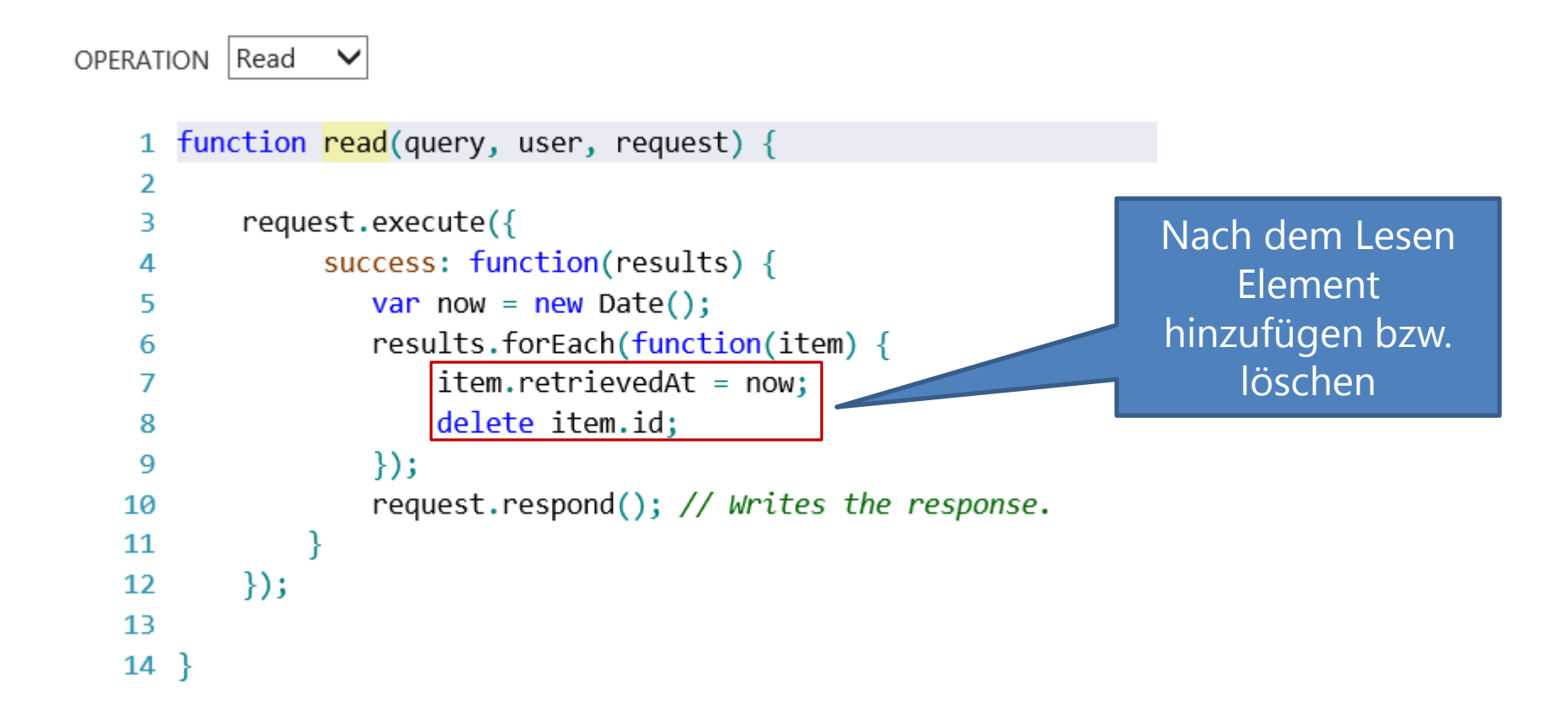

*JavaScript ist hier besser geeignet als C#*

### Logging

OPERATION Insert

```
function insert(item, user, request) {
 \mathbf{1}\overline{2}item.created = new Date();Log via 
 3
 4
                                                                                  console Objektrequest.execute({
 5
             success: function(){
 6
                 console.log("Successfully inserted:", item);
 7
                 request.respond();
 8
 \overline{9}ł
10
        \});
11
12 }
```
Ergebnisse vollständig selbst berechnen

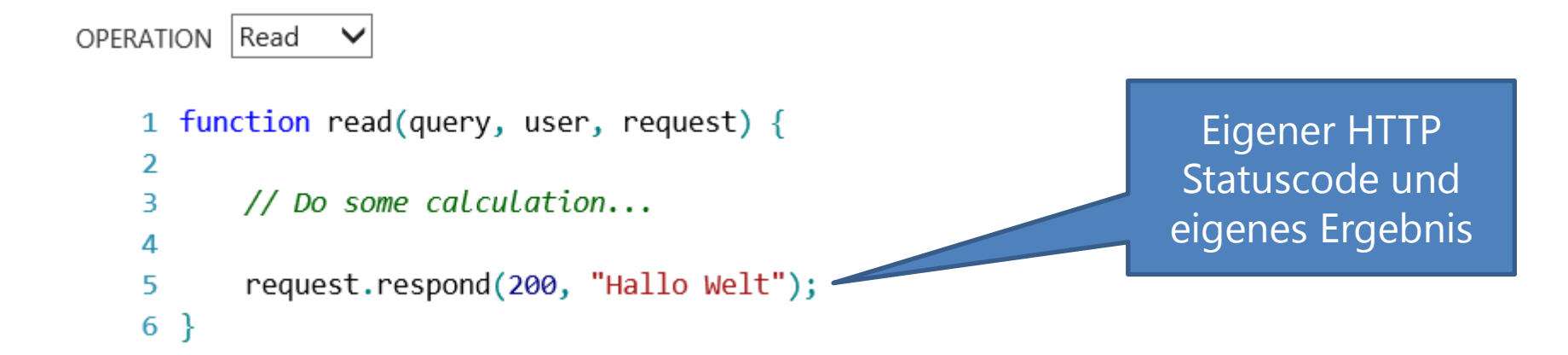

### **Stets vorhandene JavaScript Objekte**

#### **Table** Operationen auf Tabellen

**tables** Operationen auf Tabellen

**User** Aktueller User

**mssql** Datenbankzugriff über Transact-SQL

**console** Logging

**statusCodes** HTTP Status Codes

### **Weitere Module über require("…")**

#### **apns** Apple Push Notification Service

**azure** Windows Azure SDK

**mpns** Windows Phone 8 Push Notification **Service** 

**request** Externer REST **Service** 

**sendgrid** E-Mail Service

**wns** Windows Store Notification Service

### **Anprogrammieren der Mobile Services**

### Portal generiert Beispiel-Apps

- Windows / WinRT
- Windows Phone 8
- iOS, Androis, HTML
- Beliebige via REST API

### **Prerequisites**

- Visual Studio 2012
- Windows Phone SDK 8.0
- Live SDK for Windows and Windows Phone (optional)
- Ggf. weitere Tools für iOS oder Android
- Windows Azure Account oder 90 Tage "Free Trial"

### **Quick Start im Azure Portal**

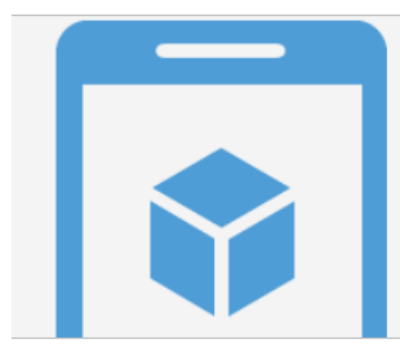

#### Your mobile service was created.

Now let's connect it to an app.

 $\Box$  Skip the Quick Start the next time I visit.

#### **CHOOSE PLATFORM**

WINDOWS STORE WINDOWS PHONE 8 **IOS** ANDROID **HTML** 

#### **GFT STARTED**

Connect a Windows Store app to your Windows Azure mobile service:

- > Create a new Windows Store app
- > Connect an existing Windows Store app

# Beispielprojekt "Event Buddy"

#### Anlegen von Events, Sessions und deren Bewertung

#### **Entities**

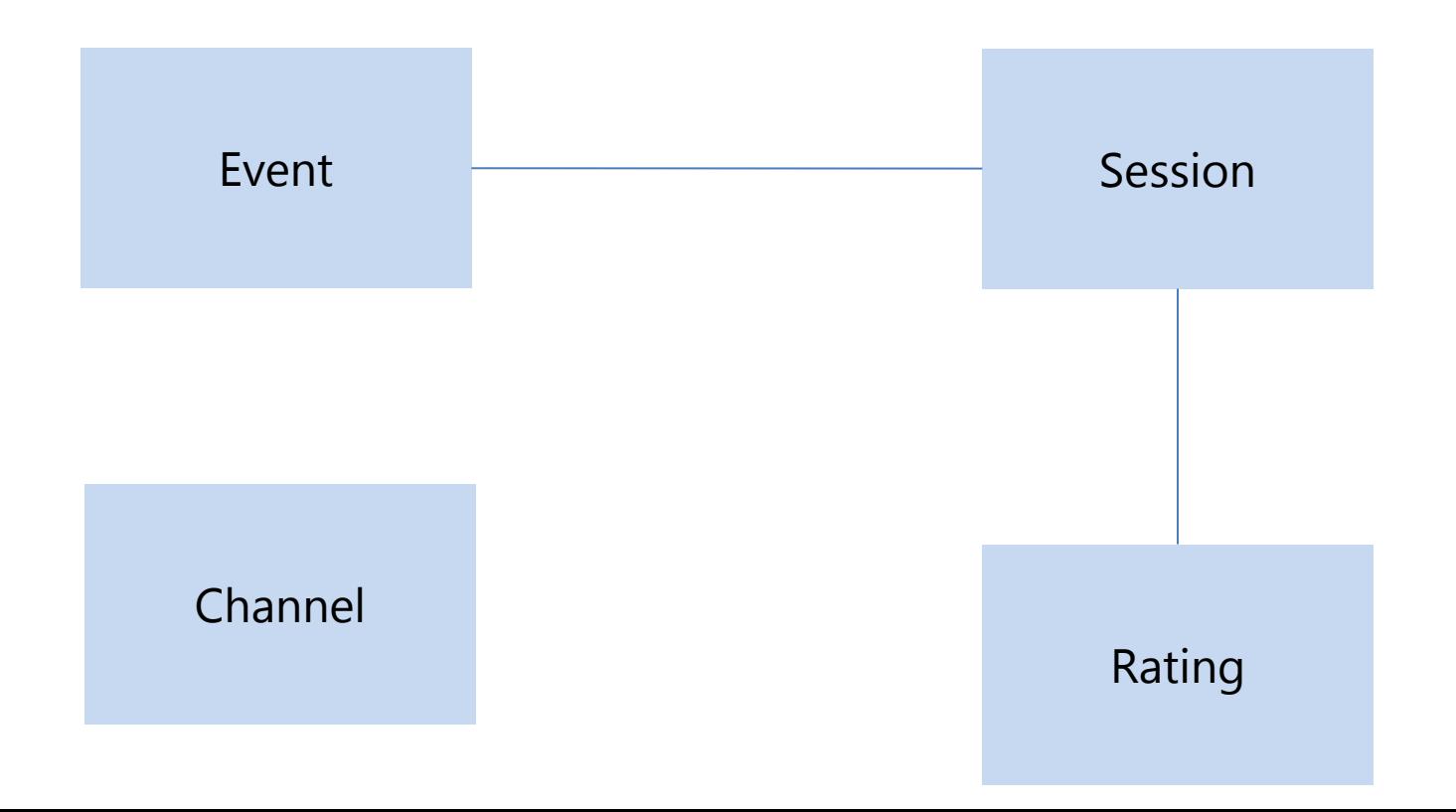

# **Initialisierung des Mobile Service Clients**

```
sealed class App : Application
{
     // Create Mobil Service Client singleton in App class.
     public static MobileServiceClient MobileService =
         new MobileServiceClient(
             "https://eventbuddy-stla.azure-mobile.net/",
             "YGClaqlKzjZrf3iUIQLyLzCwBzUJyg57");
 …
}
```
Application Key

Grundprinzip: *"Keep it simple"*

```
public class MyData
{
     [JsonProperty(PropertyName = "id")]
     public int Id { get; set; }
    [JsonProperty(PropertyName = "name")]
     public string Name { get; set; }
     [JsonProperty(PropertyName = "start")]
    public DateTime Start { get; set; }
     [JsonProperty(PropertyName = "end")]
    public DateTime End { get; set; }
     [JsonProperty(PropertyName = "description")]
     public string Description { get; set; }
}
Beispielhafte Datamodel Klasse
                                             PropertyName weil 
                                             JSON camelCasing
                                                verwendet
```
### **REST Operationen in Code**

Einfügen neues Element (http POST)

await App.MobileService.GetTable<MyData>().InsertAsync(item);

#### Aktualisieren eines Elements (http PATCH) await App.MobileService.GetTable<MyData>().UpdateAsync(item);

Löschen eines Elements (http DELETE)

await App.MobileService.GetTable<MyData>().DeleteAsync(item);

#### Lesen von Elementen (http GET)

in Kombination mit Where, Skip, Take, etc.

await App.MobileService.GetTable<MyData>().ReadAsync(…);

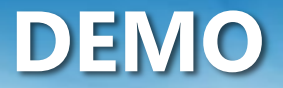

#### **Anlegen eines neuen Events in Event Buddy App**

# **Speichern eines neuen Events**

```
private async Task SaveEvent(Event item)
{
     // Save a new event.
     await App.MobileService.GetTable<Event>().InsertAsync(item);
     Events.Add(item);
}
```
Nach dem Aufruf hat item eine gültige Id erhalten.

### **Laden der Events**

```
private async Task LoadEvents()
{
    // Query for all existing events.
     Events = await App.MobileService.GetTable<Event>().ToEnumerableAsync();
}
public dynamic Events
{
     get { return _events; }
     set
     {
         _events.Clear();
         foreach (var item in value)
             _events.Add(item);
     }
}
readonly ObservableCollection<Event> _events = new ObservableCollection<Event>();
```
# **Benutzer-Authentifizierung**

#### Azure Mobile Services hat vier fertige Identity-Provider

- Microsoft Account (Live ID)
- Facebook Login
- Twitter Login
- Google Login
- (weitere in Vorbereitung…)

### **Vorteile der fertigen Provider**

- Keine eigene Benutzerverwaltung
- Sicherheit für den Anwender, denn App kennt die Credentials nicht
- **Man kann sich auf seine eigentliche Anwendung** konzentrieren
- **Eigener Identity Provider ist ein Projekt für sich und** zudem noch ein ziemlich anspruchsvolles

# **Vorbereitung des Logins via Twitter**

### Twitter die eigene Anwendung bekannt machen

• https://dev.twitter.com/apps

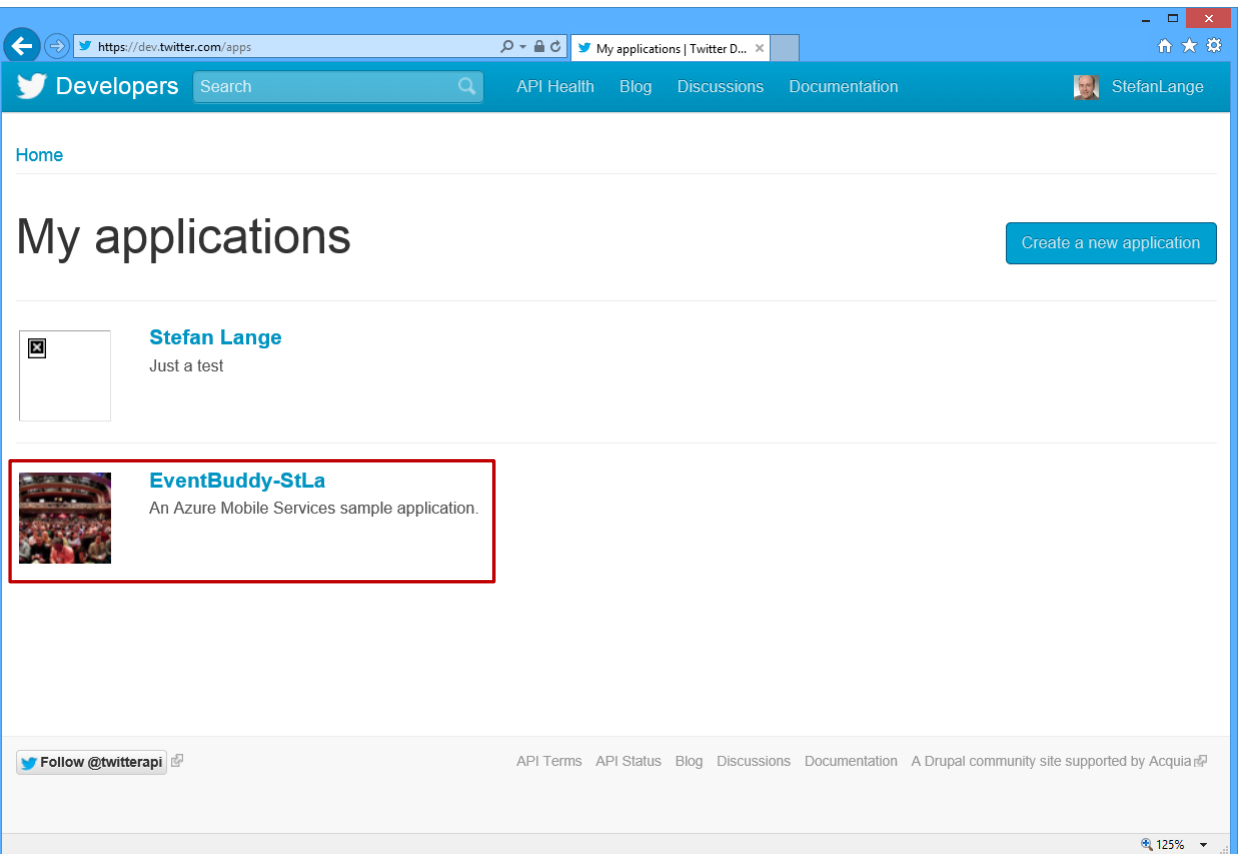

## **Anlegen einer neuen Application**

### Der Mobile Service wird bei Twitter registriert (nicht die eigentliche App)

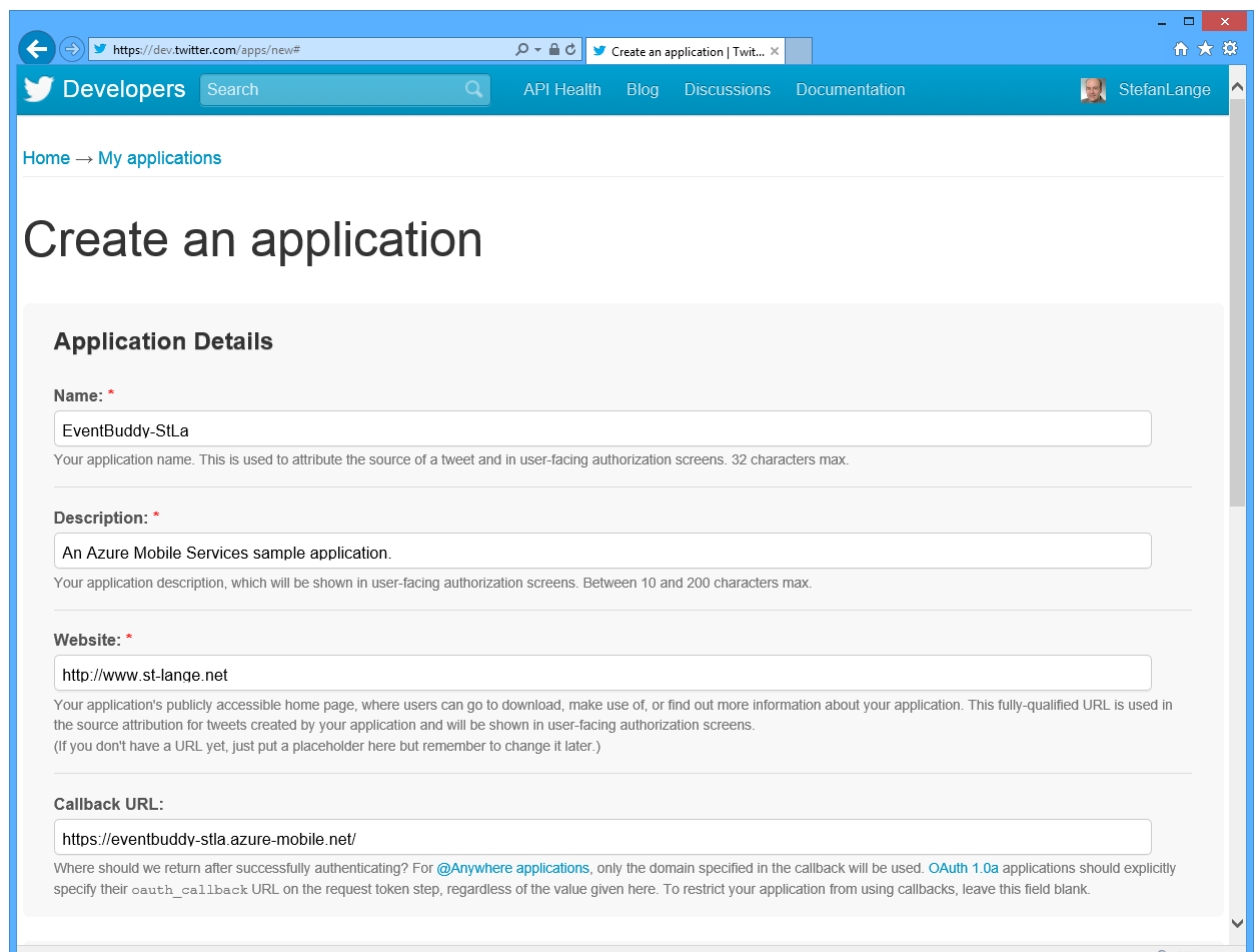

# **Twitter generiert die OAuth Settings**

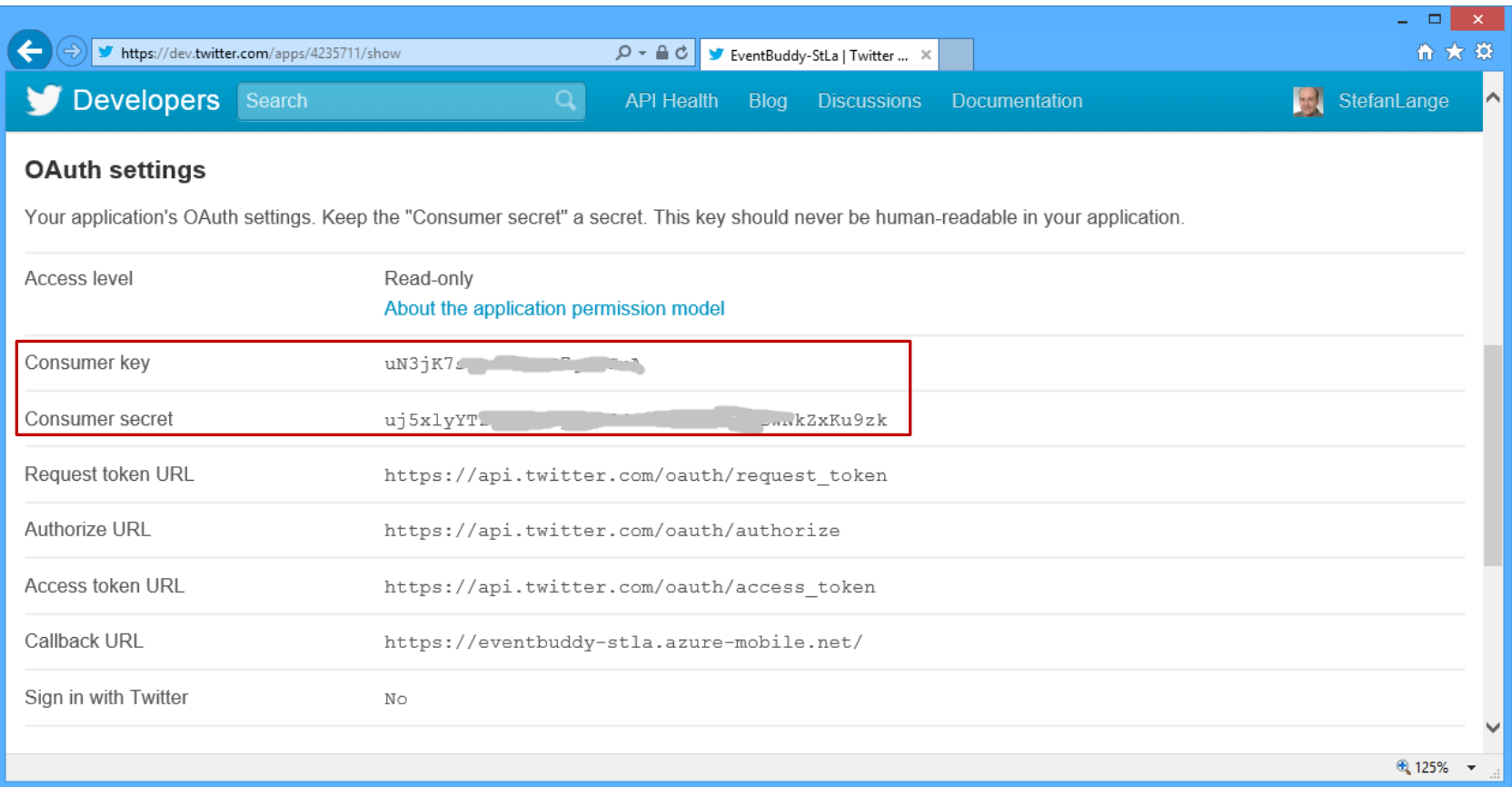

# **Eintragen in den Mobile Service**

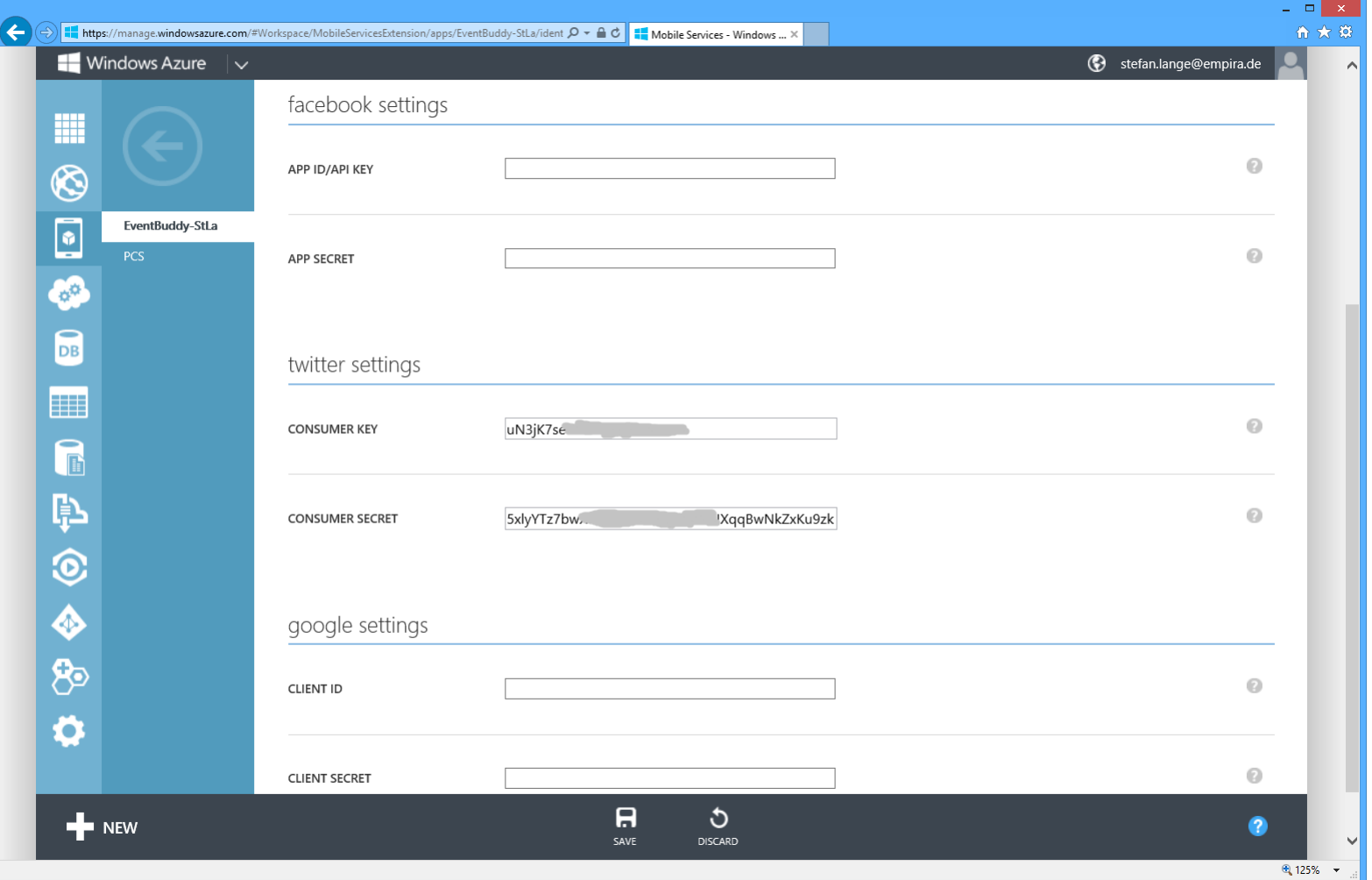

# **Login**

}

```
public async Task LoginTwitter()
{
     var user = App.MobileService.CurrentUser;
    while (user == null)
     {
         string message;
         try
\overline{\mathcal{L}} user = await App.MobileService.LoginAsync(
                  MobileServiceAuthenticationProvider.Twitter);
            message = string.Format("You are now logged in as '\{0\}",
                   user.UserId);
         }
         catch (InvalidOperationException)
         {
             message = "You must log in. Login Required";
 }
        var dialog = new MessageDialog(message);
         dialog.Commands.Add(new UICommand("OK"));
         await dialog.ShowAsync();
     }
```
# **DEMO**

**Mit Twitter-Konto anmelden** 

### **Twitter Bild-URL speichern**

```
OPERATION Insert V
```

```
1 function insert(item, user, request) {
         item.userId = user.userId;\overline{2}3
         if (item.speaker) \{4
                 var url = "https://api.twitter.com/1/users/show.json?screen name=" + item.speaker;
 5
                 var req = require("request");
 6
 \overline{7}req.get(url,
 8
                 function(error, result, body) {
 9
                      item.img = ";
10
                      if (error || result.statusCode |= 200) request.execute();
11
12
                      var json = JSON.parse(body);13if(json.profile image url){14
                                var biggerImg = json.profile image url.replace("normal","bigger");
15
                                item.img = biggerImg;16
                      }
17
18
                      request.execute();
19
                 \});
20
         ₹
21
         else {
22
                 item.img = "Assets/NoProfile.png";
23
                 request.execute();
24
25
         ₹
26}
```
### **Push Notification**

**Via Script werden Notifications an registrierte Geräte** geschickt

(Demo mit Windows Phone)

### **Scheduler Jobs**

#### Periodischen Ausführen eines Scripts

- Bereinigen der Datenbank
- Archivierung alter Datensätze
- Verarbeiten von Datensätzen, z.B. Bilder skalieren
- Verschicken von Nachrichten

## **Anlegen eines neuen Jobs**

### Maximal 1 Job bei einem kostenlosem Mobile Service möglich

MOBILE SERVICES: SCHEDULER

Create new job

**JOB NAME** 

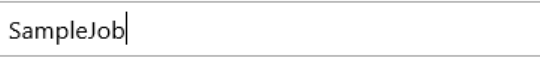

**SCHEDULE** 

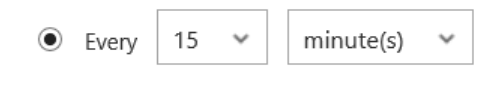

 $\bigcirc$  On demand

You can add a schedule later.

×

# **Beispiel Job**

#### Löschen doppelter Channel-Einträge

```
1 function SampleJob() {
       cleanup channels();
 \overline{2}3}
 \overline{4}5 function cleanup channels() {
       var sql = "SELECT MAX(Id) as Id, Uri FROM Channel " +
 6
            "GROUP BY Uri HAVING COUNT(*) > 1";
 \overline{7}var channelTable = tables.getTable('Channel');
 8
 \overline{9}msq1.query(sq1, {10
            success: function(results) {
11
                if (results.length > 0) {
12
                    for (var i = 0; i < results.length; i+1) {
13
                         channelTable.del(results[i].Id);
14
                         console.log('Deleted duplicate channel:' +
15
                         results[i].Uni);16
                     ₹
17
                \} else {
18
                     console.log('No duplicate rows found.');
19
                ₹
20
21
            ₹
22
       \});
23}
24
```
### **Azure Console**

- **Anlegen und Konfigurieren von Mobile Services per** PowerShell Commandline
- **Beispielsweise Backup der Scripts aller Tabellen**
- **Verwalten von Dev/Staging/Prod Services**

# **Skalierbarkeit des Services**

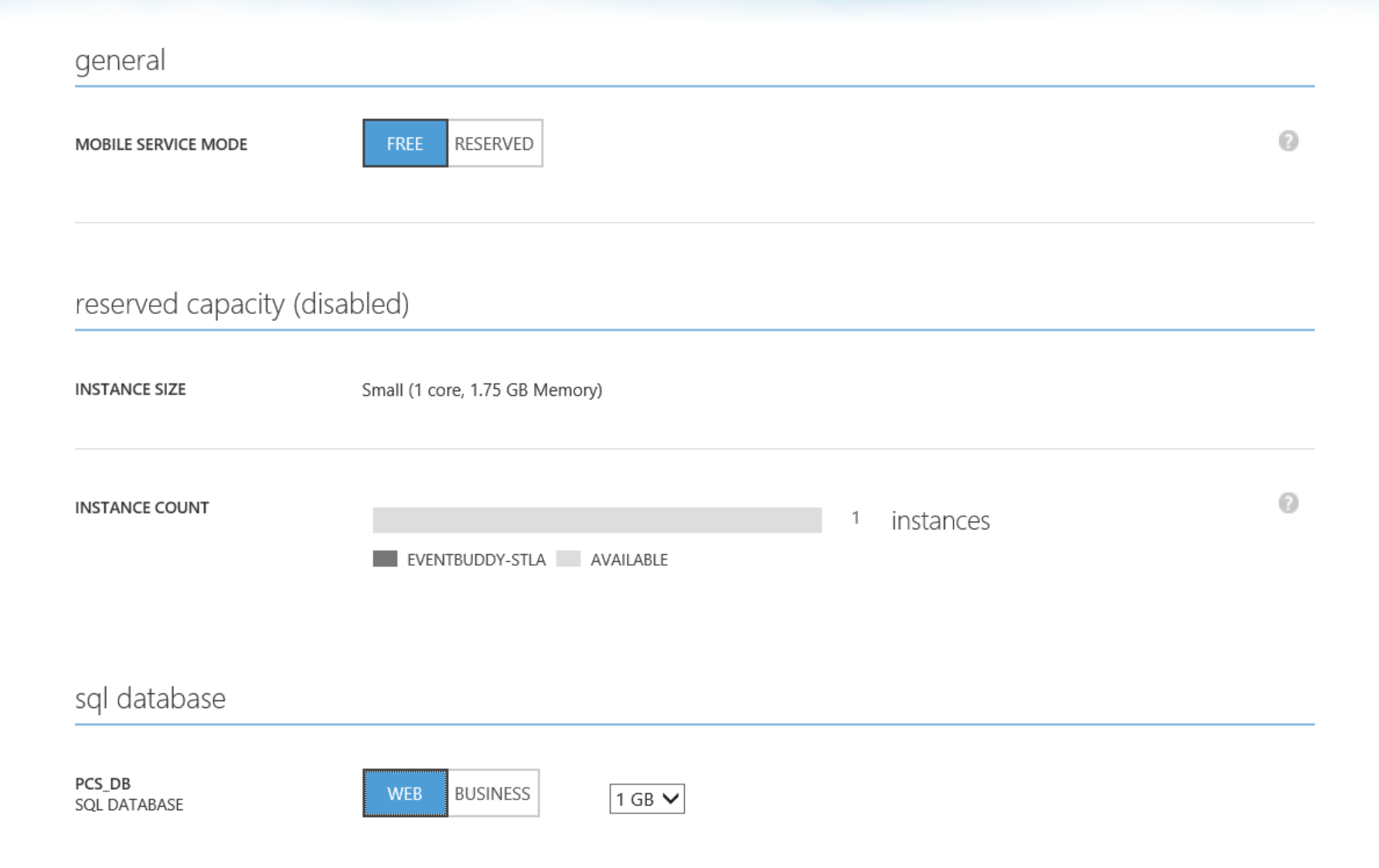

# **Beispiel Szenario 1**

#### Daten synchronisieren zwischen Geräten

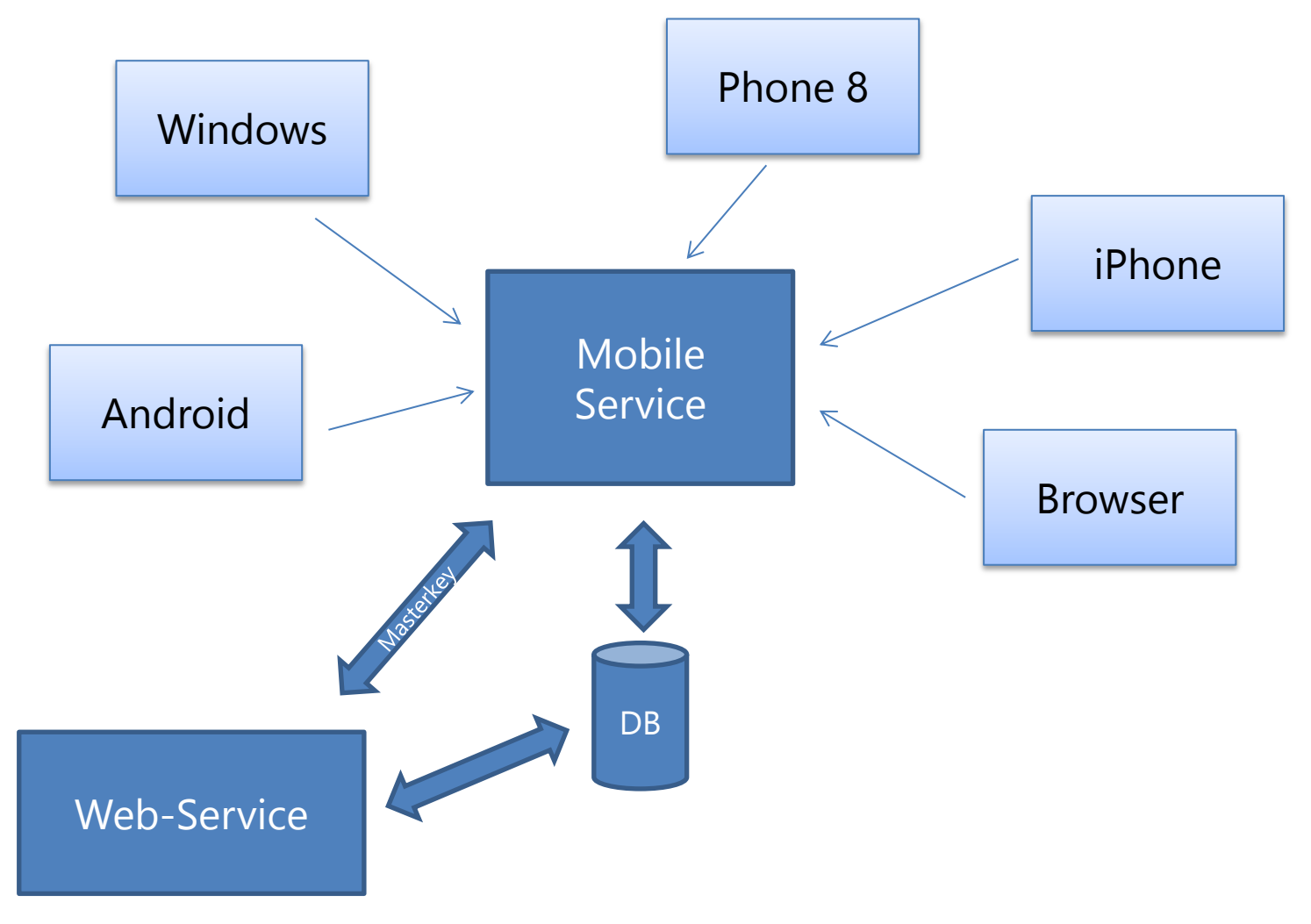

# **Beispiel Szenario 2 (ohne WAMS)**

Eine Anwendung mit vielen Datenquellen

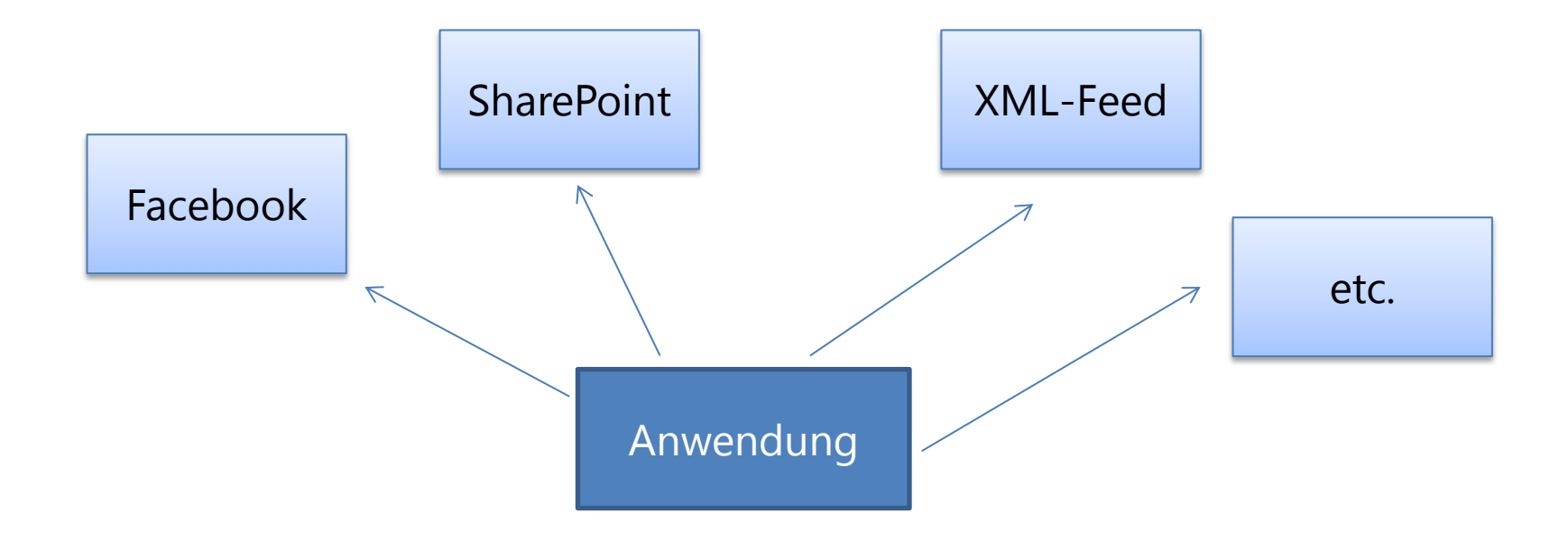

*Wenn API sich irgendwo ändert, crasht die Anwendung*

## **Beispiel Szenario 2 (mit WAMS)**

#### Datenintegration über "Single API" mit Mobile Services

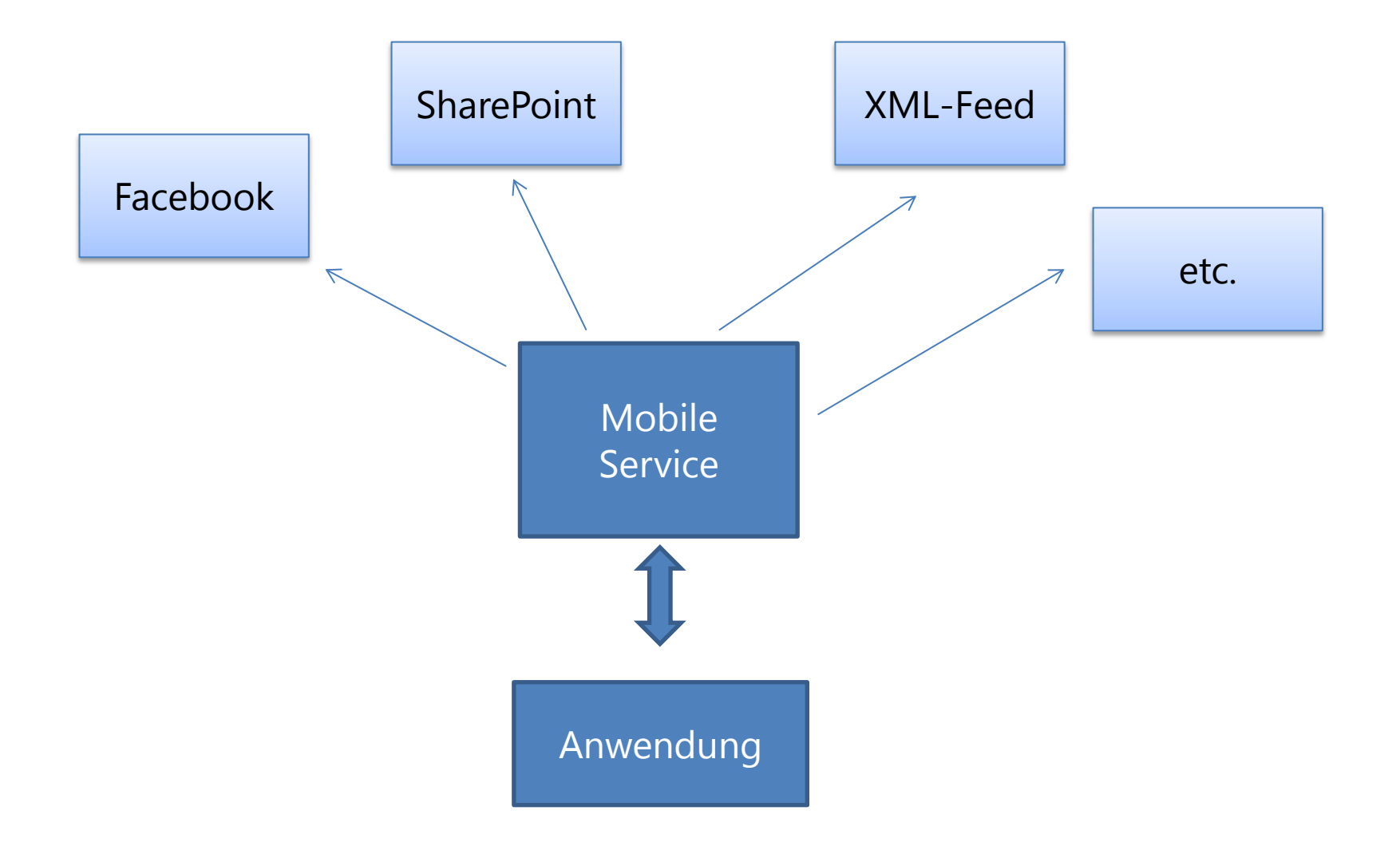

### **Azure Mobile Services**

#### Wieso eigentlich *Mobile* Services?

# **Was ich zurzeit gerade damit mache…**

- Überwachung der Kondensatpumpe (Heizung) und der Alarmanlage
- Sensorenabfrage mit Arduino-Bord über USB an einen Windows-Service in einem PC
	- Info aufs Handy wenn Pumpe ausfällt
	- Status der Alarmanlage abfragen Alarmanlage

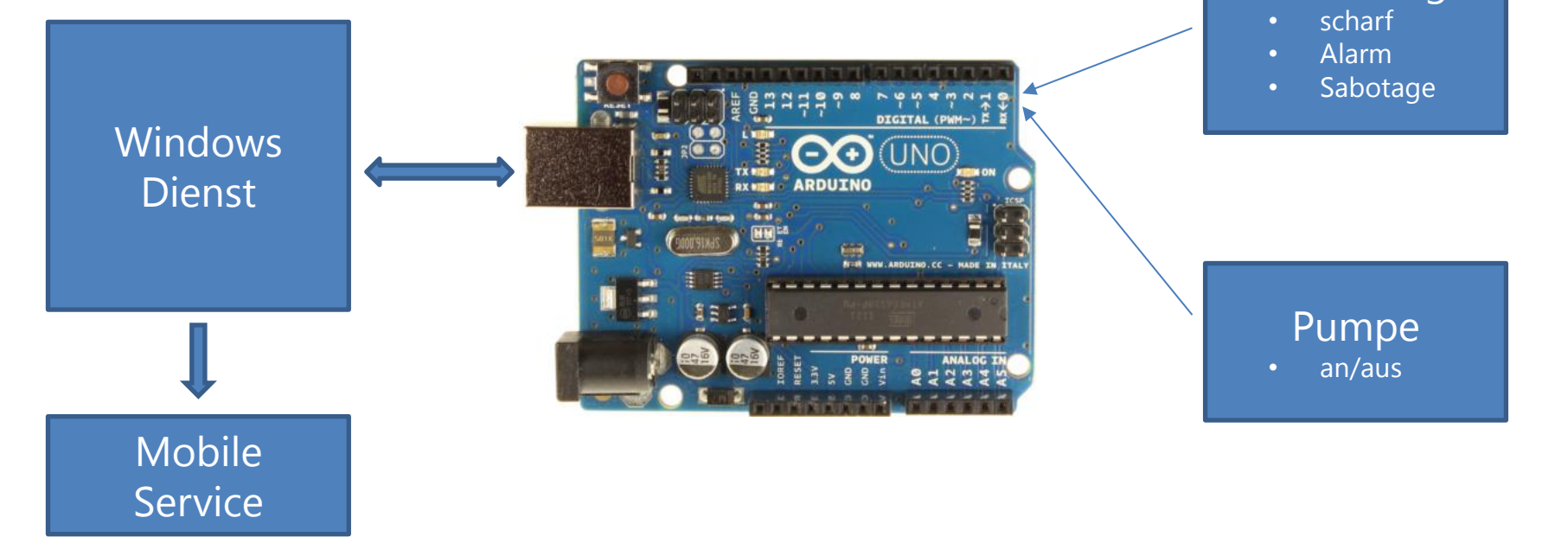

### **Fazit**

- Alles was man für sein App Backend braucht
- **Einstieg einfach und kostenlos**
- Fertige Bausteine "out of the box"
- **Keine "externen" Hürden mehr bei der App-Entwicklung**
- Focus auf die Apps, nicht auf die Infrastruktur
- **Auch über Mobile Szenarien hinaus praktisch**

*Super coole Sache – unbedingt ausprobieren*

# **Mehr Info zu Mobile Services**

- **Josh Twist** <http://www.thejoyofcode.com/>
- **Carlos Figueira** <http://blogs.msdn.com/b/carlosfigueira/>
- **Nick Harris** <http://www.nickharris.net/>

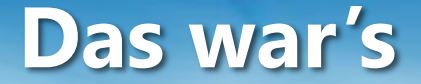

## **Vielen Dank für Eure Aufmerksamkeit**

# Fragen?

Stefan.Lange@empira.de